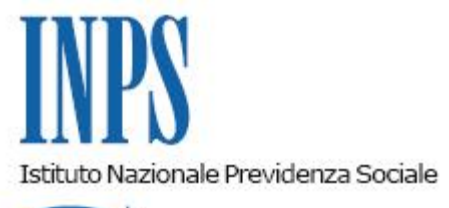

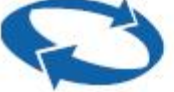

# *Direzione Centrale Prestazioni a Sostegno del Reddito Direzione Centrale Sistemi Informativi e Tecnologici*

**Roma, 22-12-2015**

### **Messaggio n. 7578**

### OGGETTO: **Controlli sulle Dichiarazioni sostitutive uniche (DSU) trasmesse dai Caf nell'anno 2014. Avvio del procedimento.**

#### **1. Premessa**

Per effetto della Determinazione Commissariale n. 27 del 17 marzo 2014, recante proroga del servizio reso dai Caf nell'anno 2014, si applicano le disposizioni sulla verifica a campione di almeno il 3% delle Dichiarazioni sostitutive uniche trasmesse dai Caf nell'anno 2014, il cui svolgimento è propedeutico al pagamento del saldo pari al 10% del compenso fatturato.

#### **2. Accesso alla procedura da parte dei Caf**

L'avvio del procedimento di verifica è comunicato, tramite PEC, a tutti i Caf interessati i quali possono prendere visione della lista delle DSU trasmesse nel 2014 e sottoposte a controllo, accedendo alla apposita procedura "*Controlli dichiarazioni trasmesse*", attivabile in ambiente INTERNET> Servizi Riservati.

#### **3. Accesso alla procedura da parte delle Strutture competenti**

Il procedimento di verifica è svolto dalle Strutture territoriali competenti in base alla residenza del soggetto dichiarante; le stesse potranno accedere alla procedura attivabile in ambiente INTRANET, processo Assicurato Pensionato, riquadro Gestione Reddituale e Servizi Fiscali, procedura "Controlli dichiarazioni trasmesse".

Nella medesima procedura è stato messo a disposizione delle Strutture territoriali il manuale operativo, a cui si rinvia integralmente per gli aspetti tecnico- informatici non illustrati nel presente messaggio.

La gestione degli accessi alla procedura di controllo è demandata al sistema di Identity Management e Access Management (I.D.M-A.M.).

Per le richieste di attivazione, modifica e cancellazione delle credenziali degli utenti nel sistema IDM, il Direttore o personale delegato, seguirà il percorso Intranet :

- 1. Servizi à Identity Management
- 2. Ricercare la persona
- 3. Accedere al suo profilo
- 4. Selezionare il tab "Profili Intranet"
- 5. Selezionare il Processo "Assicurato Pensionato"
- 6. Selezionare l'Applicazione "WAIntraAreaReddituale"
- 7. Selezionare l'opportuno ruolo.

### **4. I controlli automatici**

### **4.1. La tipologia**

I controlli automatici sono il frutto di verifiche effettuate dal sistema informatico e sono univocamente identificati dai codici 11, 12,13, 33, 41.

I predetti controlli sono individuati in procedura con un codice di pre-esito di irregolarità come di seguito illustrato:

- "*Ritardo nella trasmissione delle DSU alla banca dati dell'Istituto***"(codici 11,12,13).**

L' ipotesi riguarda le DSU trasmesse alla banca dati INPS oltre il termine di 10 giorni dalla presentazione ed è identificata con tre diversi codici a seconda della entità nel ritardo: **codice 11** "*Ritardo nella trasmissione da 11 a 30 giorni*"; **codice 12** "*Ritardo nella trasmissione da 31 a 180 giorni*"; **codice 13** "*Ritardo nella trasmissione oltre 180 giorni*".

#### *- "DSU ripetuta oltre la seconda" (codice 33)*

Tale fattispecie identifica la "terza DSU" presentata dopo la prima attestata (la seconda non è sanzionabile e non è compensata), anche presso Caf diversi, nella stessa data oppure in date diverse, da parte dello stesso dichiarante o appartenente allo stesso nucleo con valori economici e anagrafici inalterati.

#### *- "Dichiarante inesistente o deceduto" (codice 41)*

L'ipotesi riguarda le DSU presentate da dichiarante inesistente o deceduto in data antecedente a quella di sottoscrizione della DSU.

A fronte di tale irregolarità, qualora il soggetto dichiarante risulti ancora in vita oppure deceduto in data successiva alla sottoscrizione della DSU, si ricorda che in applicazione della normativa sulla decertificazione, le Sedi non potranno chiedere l'esibizione di certificati di esistenza in vita.

In tal caso, il Responsabile del Caf potrà inviare alla Struttura territoriale una dichiarazione sostitutiva dell'atto di notorietà a propria firma, concernente l'esistenza in vita del medesimo soggetto, accompagnata da copia di un documento di riconoscimento in corso di validità.

In tal caso, le Strutture territoriali, al fine di valutare correttamente la documentazione inoltrata dal Caf, dovranno accedere alle informazioni presenti nelle banche dati a disposizione (anagrafica ARCA, anagrafica tributaria) ed esitare la DSU con il codice "0" (esito regolare) qualora la circostanza rappresentata dal medesimo Caf sia risultata veritiera.

## **4.2. Il procedimento di controllo del campione automatico**

## *a) Formulazione delle controdeduzioni*

Con riferimento alle DSU risultate irregolari a seguito dei **controlli automatici e quindi già preesitate (codice 11, 12, 13, 33, 41)**, i Caf potranno formulare le proprie controdeduzioni **entro la data del 30 aprile 2016**.

Al riguardo, è prevista la funzione "Invio documentazione" all'interno della funzione "Liste di controllo".

Tale funzione è attivabile cliccando sul link "Visualizza" in corrispondenza della dichiarazione per la quale si vuole inviare la documentazione. La funzione consente anche di inviare on line la documentazione richiesta, mediante upload, visualizzabile in tempo reale dall'operatore di sede.

### *b) Esame controdeduzioni ed attribuzione codice esito*

Le Strutture territoriali, *entro il 30 giugno 2016*, procedono alla valutazione delle documentazione eventualmente prodotta dai CAF.

#### **Si precisa che per le DSU non controdedotte, la Struttura non dovrà svolgere alcun adempimento; ciò in quanto, al termine del procedimento, le medesime DSU saranno esitate definitivamente "da sistema" come irregolari.**

Viceversa, qualora il Caf formuli le predette controdeduzioni, l'operatore dovrà procedere alla "presa in carico" della DSU, valutarne il contenuto ed, all'esito dell'esame, confermare il codice esito di irregolarità, già attribuito dal sistema, rendendolo definitivo (semaforo rosso) oppure modificare l'esito da "irregolare" a "regolare" (codice "0" con semaforo rosso).

L'esito del controllo può essere consultato dal CAF tramite l'apposita procedura.

## **5. I controlli manuali**

#### **5.1. La tipologia**

I controlli manuali sono implementati con DSU che dai controlli automatici effettuati dalla procedura non sono risultate viziate da irregolarità ma che vengono inserite nel campione sulla base di una selezione casuale e riguardano, esclusivamente, le fattispecie di seguito evidenziate.

Sulla questione, si fa presente che i codici dei controlli cd. "automatici" non possono essere utilizzati per esitare pratiche che rientrano nei controlli "manuali" e che laddove vengano riscontrate situazioni anomale (ad esempio, la DSU andava sanzionata per un ritardo nella trasmissione ovvero codice da 11 a 13), occorre inviare una segnalazione ai referenti della procedura.

 *- "Difformità tra dati trasmessi e mod. DSU non incidente sul valore finale ISE/ISEE" (codice 61) e"Difformità tra dati trasmessi e mod. DSU incidente sul valore finale ISE/ISEE dall'Inps" (codice 62).*

Il controllo sulla "Difformità", ai fini del procedimento in esame, ha come unica finalità l'accertamento di inadempienze dei Caf, conseguenti a violazione di obblighi contrattualmente assunti nei confronti dell'Istituto. Pertanto, gli operatori di sede non dovranno procedere ad effettuare un controllo "sostanziale" avvalendosi ad esempio di archivi per la verifica dei redditi autodichiarati, limitandosi ad effettuare un raffronto "formale" tra i quadri (es. Nucleo Familiare Quadro A, F4, F5 ecc.) presenti nel modulo di DSU inoltrato dal Caf ed i dati presenti in banca dati.

Al fine di effettuare il controllo in esame, si illustra il percorso da seguire per l'acquisizione della DSU dalla banca dati:

1. Accedere a Portale Intranet > Processi > Prestazioni a sostegno del reddito (Servizi) > ISEE; 2. Accedere a Consultazione > Dichiarazione; 3. Inserire nella sezione "Protocollo" l'anno della DSU (2014) ed il numero di protocollo INPS, che coincide con il codice numerico presente sotto "Identificativo Dichiarazione/Stringa" della procedura "Controlli Dichiarazioni trasmesse".

Si precisa che, qualora lo "Spazio riservato all'Ufficio" sia stato compilato a penna, la relativa DSU, a meno che non presenti altre irregolarità, dovrà essere considerata regolare (codice "0"), in quanto il Caf poteva compilare il predetto spazio a mano oppure mediante l'utilizzo di propri programmi.

Resta fermo che lo spazio presente nella DSU prelevata dal portale ISEE, è correttamente in bianco, in quanto, nella fase di trasmissione dei dati, non è previsto l'invio del documento in formato "pdf".

Infine, si fa presente che, in presenza di **nomi o cognomi composti**, può riscontrarsi una parziale conformità tra il nominativo presente in banca dati (ad es., Anna Maria) ed il nominativo presente nella DSU inoltrata dal Caf ai fini del controllo (ad es. Anna).

Al riguardo, prima di procedere all'attribuzione del codice "61", è indispensabile controllare il codice fiscale, attraverso le banche dati a disposizione dell'Istituto (ARCA, anagrafe tributaria), al fine di verificare se si tratti del medesimo soggetto.

Nel caso in cui emerga una difformità, occorre verificare se la stessa incida o meno sul valore finale ISE/ISEE, utilizzando la "funzione di simulazione" del calcolo ISEE disponibile esclusivamente al sequente indirizzo: [https://servizi.inps.it/servizi/isee/default.htm.](https://servizi.inps.it/servizi/isee/default.htm)

 *- "Mancata o parziale produzione da parte del Caf di documentazione richiesta"*(**codice 81**).

Tale fattispecie ricorre qualora il Caf, opportunamente sollecitato, non provveda a produrre la documentazione richiesta dall'operatore (ad es., copia della DSU, copia del documento di riconoscimento del dichiarante etc.).

#### **5.2. Il procedimento di controllo del campione manuale**

#### *a) Inoltro copia DSU da parte del Caf*

In relazione ai controlli cd. "manuali", il CAF dovrà far pervenire *entro il 30 aprile 2016*, la copia della DSU in formato cartaceo oppure informatico e il documento di riconoscimento del dichiarante, utilizzando la funzione "Invio documentazione" sopra illustrata.

In particolare, qualora sia stata creata copia del modello su di un documento informatico ed effettuata la conservazione informatica del medesimo, il Caf dovrà trasmettere il documento munito della firma digitale del responsabile della conservazione unitamente ad una dichiarazione che renda conto della predetta modalità di conservazione.

Al riguardo, si fa presente che sono disponibili svariati siti *internet* sui quali è possibile verificare la signatura digitale (ad es. [https://www.firma.infocert.it/utenti/verifica.php\)](https://www.firma.infocert.it/utenti/verifica.php). Nel dettaglio, occorre inserire in procedura il file trasmesso dal Caf ed il sistema, se il documento è firmato, restituisce tutti i dati (firma digitale e marca temporale). Qualche giorno prima della scadenza del termine, **la Struttura territoriale dovrà sollecitare** **il Caf ad inviare copia della DSU entro il termine previsto** (30 aprile 2016); in mancanza di riscontro da parte del Caf, sarà cura dell'operatore della Struttura territoriale segnalare la circostanza nella procedura attribuendo il codice "81" per mancata produzione della documentazione.

## *b) Esame copia DSU*

La Struttura territoriale, *entro il 31 luglio 2016*, effettua il controllo manuale, mediante verifica della DSU prodotta ed acquisisce l'esito nell'apposita procedura, consultabile in tempo reale dai CAF.

Nella fase di acquisizione, vige il principio generale secondo cui le penali non sono cumulabili tra loro e, pertanto, ove siano riscontrabili per la medesima DSU molteplici inadempimenti, si applica la penale più grave.

In ragione del precitato principio generale, i controlli manuali sono eseguiti in ordine decrescente di gravità della sanzione; pertanto, la Struttura territoriale deve accertare le inadempienze di cui ai seguenti codici:

 *- Difformità tra dati trasmessi e mod. DSU non incidente sul valore finale ISE/ISEE Codice 61 e Codice 62 (Difformità tra dati trasmessi e mod. DSU incidente sul valore finale ISE/ISEE dall'Inps);*

*- "Mancata o parziale produzione da parte del Caf di documentazione richiesta"*(**codice 81**)*.*

## *c) Formulazione di eventuali controdeduzioni*

I Caf, qualora la Struttura territoriale abbia attribuito un codice esito di irregolarità, possono presentare, entro il **30 settembre** *2016*, le proprie controdeduzioni, utilizzando la funzione "*Invio documentazione*" presente nell'apposita procedura.

#### *d) Esame controdeduzioni ed attribuzione codice esito.*

Le Strutture territoriali, *entro il 31 ottobre 2016*, procedono alla valutazione delle controdeduzioni formulate dai CAF ed alla attribuzione del codice esito.

L'esito del controllo può essere consultato dal CAF tramite l'apposita procedura.

## **6. Indicazioni sulla modalità di lavorazione delle pratiche.**

Al fine di assicurare il rispetto dei termini di conclusione del procedimento, si suggerisce di procedere alla attribuzione della "presa in carico" della DSU ed alla sua lavorazione a mano a mano che il Caf inoltra la documentazione. Inoltre, fermo restando che la Struttura territoriale ha la possibilità di modificare l'esito da "positivo" (semaforo con luce verde) a "negativo" (semaforo con luce rossa) e viceversa, in un'ottica di semplificazione, si suggerisce, compatibilmente con le peculiarità della singola DSU sottoposta a controllo, di attribuire l'esito "definitivo" solo nel momento in cui si ritiene, con molta probabilità, di non apportarvi alcuna variazione.

## **7. L'attività delle Direzioni regionali**

L'attività appena illustrata deve essere oggetto di coordinamento e monitoraggio da parte delle Direzioni regionali, le quali devono interloquire con le Strutture territoriali mediante i canali ritenuti opportuni, e garantire il rispetto dei tempi prefissati. A tal fine, i Direttori Regionali comunicheranno agli indirizzi: [carmeliana.franzese@inps.it;](mailto:carmeliana.franzese@inps.it) [anna.consiglio@inps.it,](mailto:anna.consiglio@inps.it) nominativo del referente per il coordinamento di detta attività solo se diverso da quello già comunicato nell'ambito del procedimento di controllo delle DSU trasmesse negli anni 2012/2013 illustrato con messaggio n. 5864 del 23 settembre 2015. Al riguardo, le Direzioni regionali che non vi hanno ancora provveduto, sono invitate a comunicare il predetto nominativo.

Inoltre, il Direttore regionale, oppure il Direttore regionale Vicario, in caso di sua assenza o impedimento, dovrà validare gli esiti dell'attività svolta dalle Strutture territoriali entro il termine di *venti giorni* a decorrere dalla pubblicazione di apposito messaggio da parte della Direzione generale.

## **8. L'attività della Direzione generale**

A conclusione delle operazioni, una elaborazione centrale determinerà le penali a carico di ciascun Caf. La riscossione delle somme dovute a titolo di penale avviene per compensazione in sede di pagamento del saldo del 10% del compenso e, per l'eventuale eccedenza, con apposita richiesta per recupero penale.

 $\sim$   $\sim$   $\sim$ 

Per eventuali chiarimenti, le Strutture territoriali potranno rivolgersi tramite e-mail a:

- [SostegnoReddito@inps.it](mailto:SostegnoReddito@inps.it) per gli aspetti amministrativi, indicando nell'oggetto "*controlli ISEE 2012/2013*";

- "**[CampagnaControlliISEE@inps.it](mailto:CampagnaControlliISEE@inps.it)**" per gli aspetti tecnico-informatici.

Il Direttore Generale Cioffi